## E1 HuT + Cooler Communications Recovery

M. Anderson

Over the last few months, the E1 HuT + Cooler system has lost connection to the network. The reason for these dropouts is a mystery, but this document contains the procedure I have used to restore communications. The recovery will require a trip to the telescope.

The first evidence of the communications drop out will be a series of errors displayed in the MAIN tab on the E1\_HUT GUI. After restarting the HUT in the usual way: bootlaunch\_master to identify the process id number (pid). kill the pid. bootlaunch\_master to restart. You will open a new E1\_HUT GUI / reopen the old one and after a few minutes see the message shown in the image below.

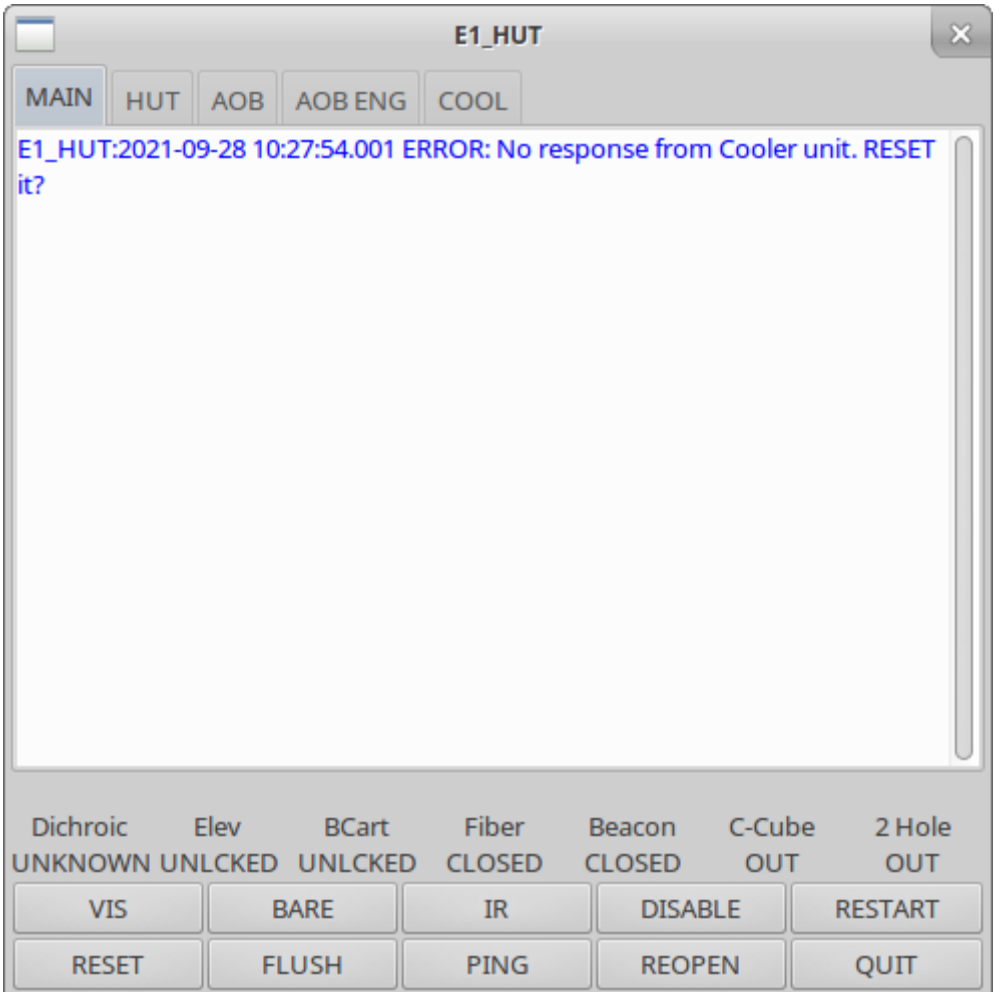

The error "No response from the Cooler unit." is the giveaway that a communications dropout has occurred. The cooler shares a communications channel with the HUT but does not interact with the AOB hardware other than the network pass-through.

To get the system back up and running, you will need to be at the telescope for the next steps. The ethernet cable for the HuT system needs to be unplugged and re-plugged in. The most convenient place to do this is where the cable passes through the TEMA box. For clarity, the TEMA box is the big yellow/orange box behind the computer monitor in the telescope dome, pictured below.

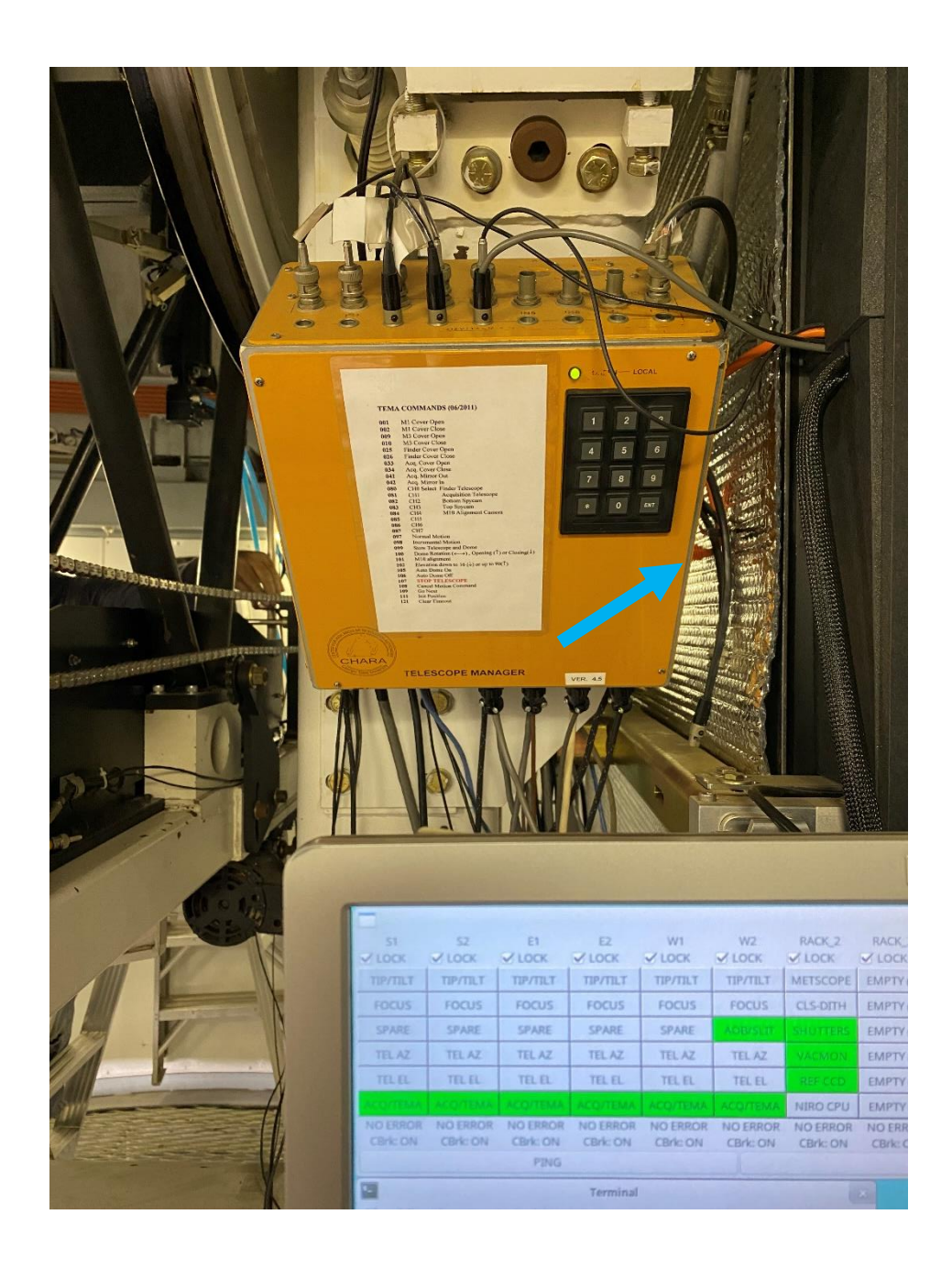

You can confirm that the communications are not working by looking on the righthand side of the TEMA box near the orange ethernet cable. It is a tight space, but you can view four clear LED indicators on the white plate shared by the orange ethernet cable. If communications are good for the HuT + Cooler, the

topmost indicator will be illuminated in green. In the picture below, the top indicator is unlit showing that there is no communication to the HuT + Cooler.

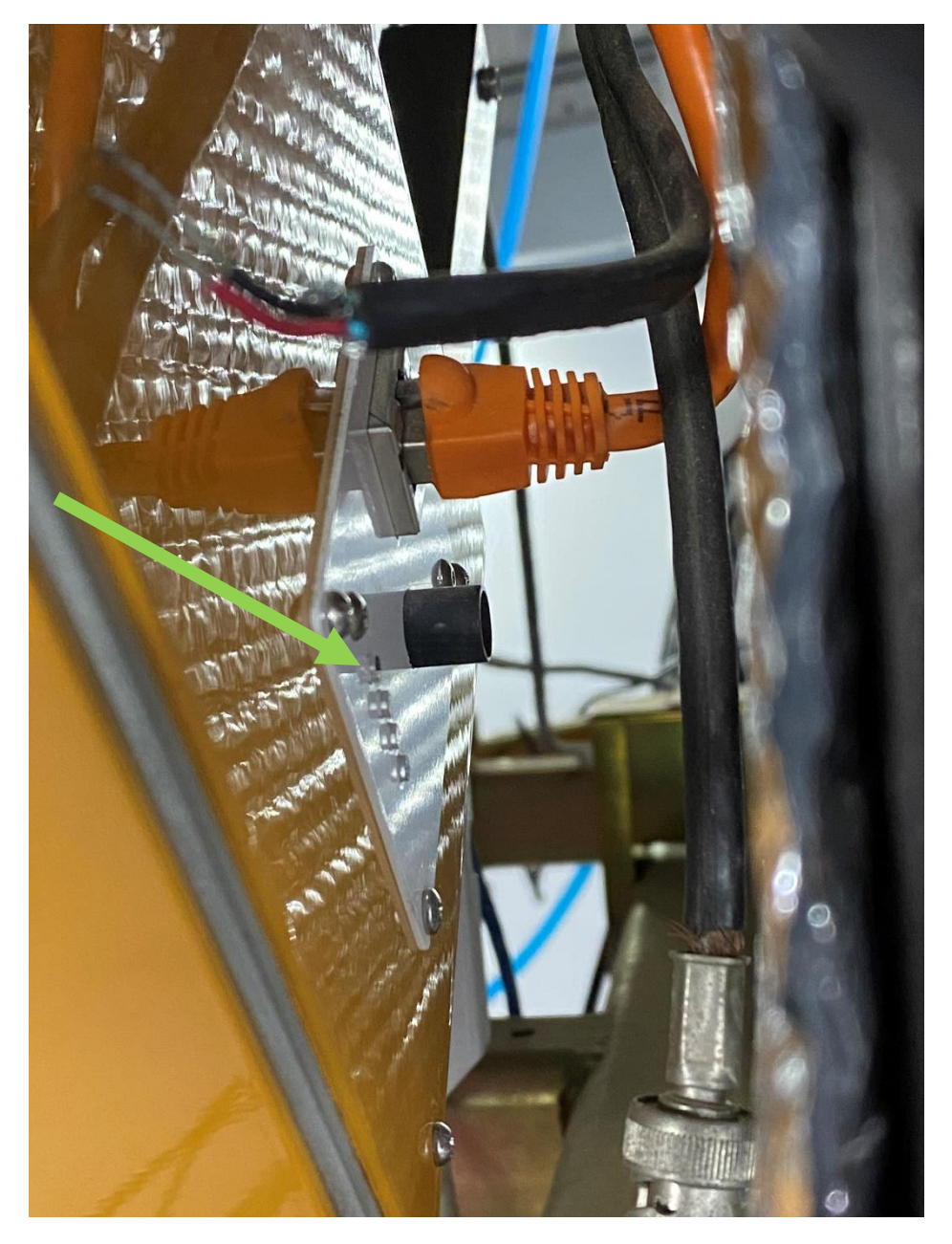

Next, locate the blue ethernet cable that is plugged into the bottom of the TEMA box. It is plugged into a port, second from the left, nearest the telescope frame as shown in the picture below.

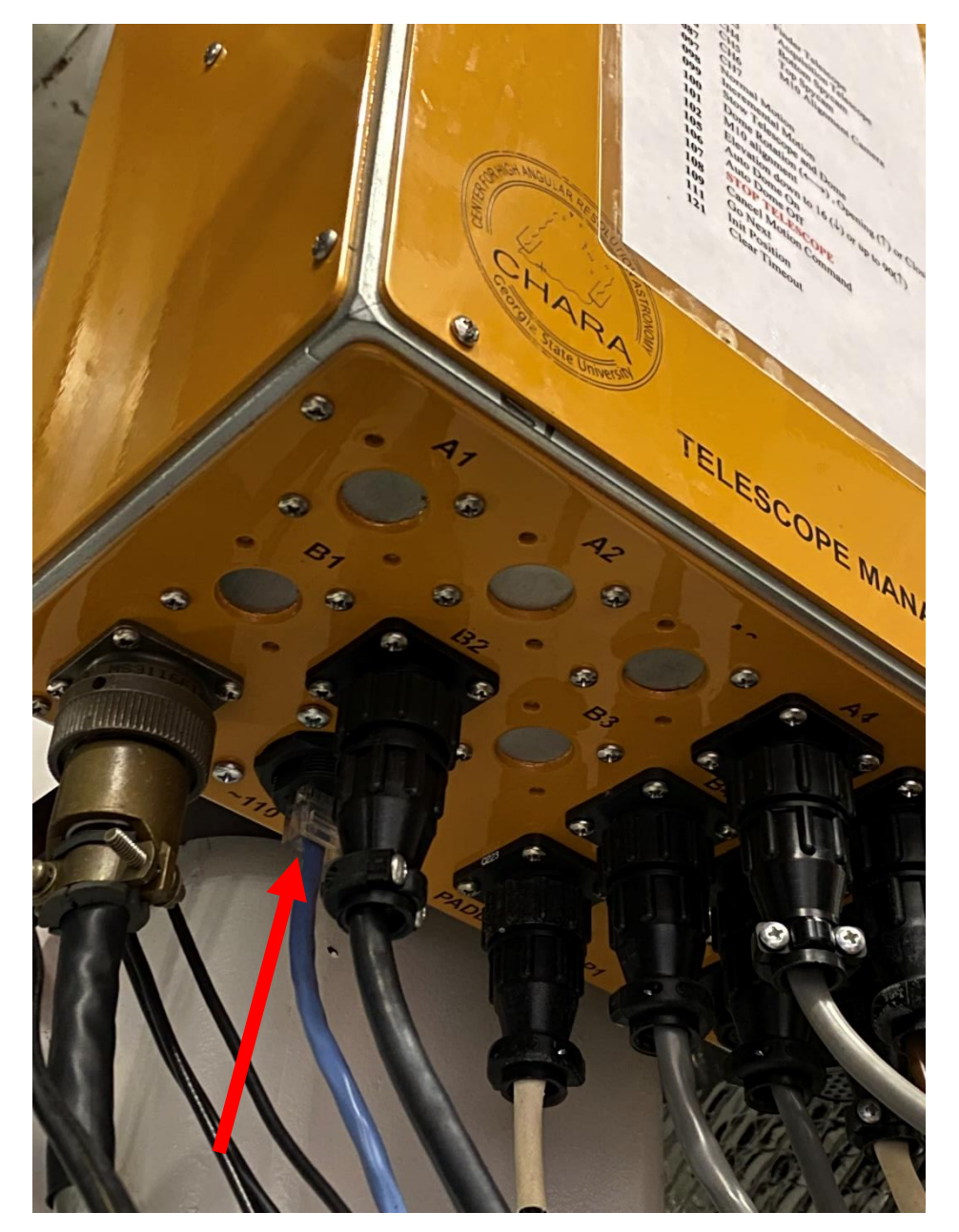

Unplug the cable, wait a second or two, and plug it back in. Restart the HuT server in the usual way and communications should be restored. Looking at the indicator light on the right side of the TEMA box again, the top indicator LED should now be lit green as pictured. Confirm that the HuT is back up and running by moving something, Fiber Lid, Corner Cube, etc.

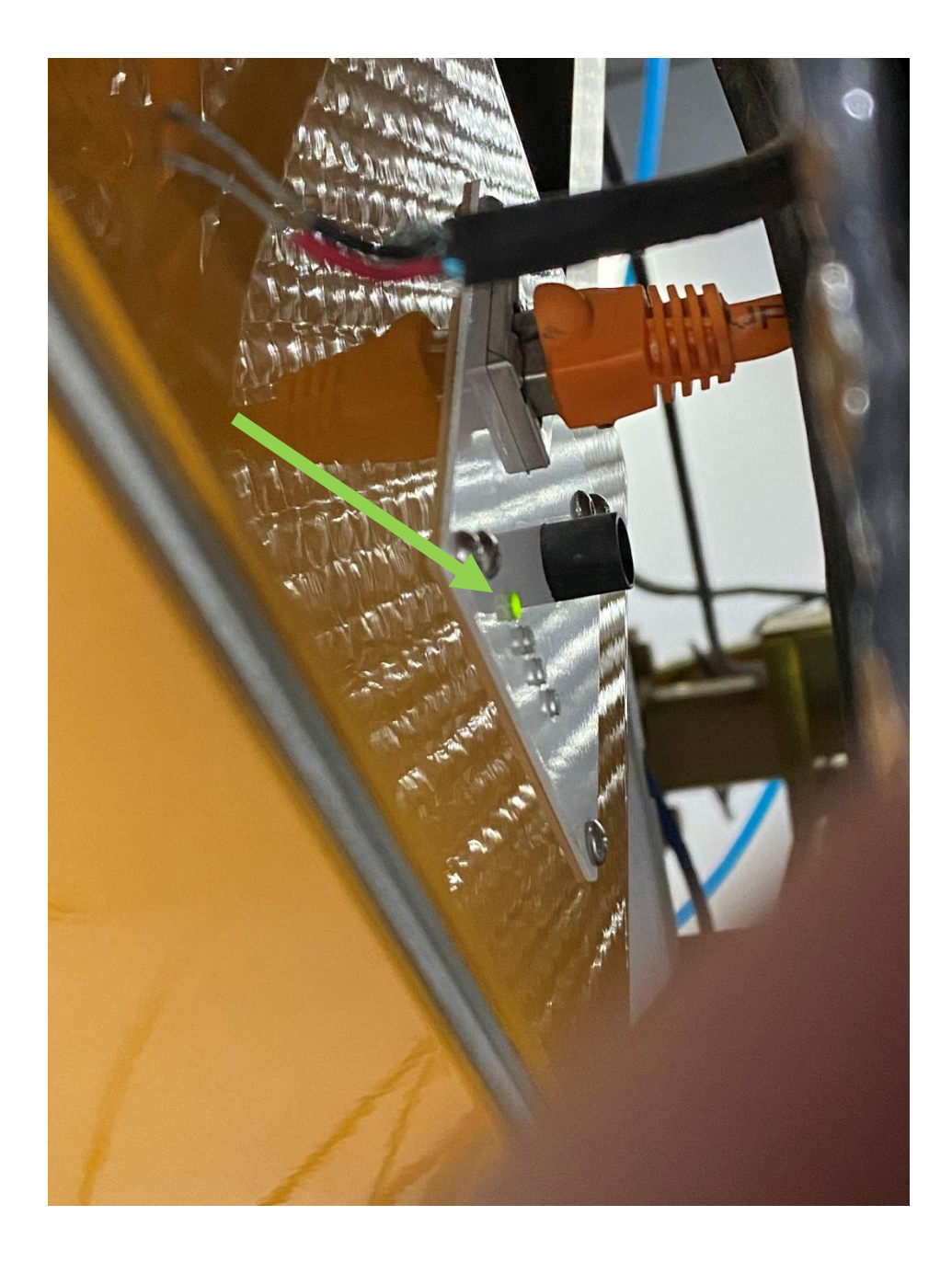

If this procedure does not get things moving again, something else is likely wrong with the system and it will likely mean the telescope is down until the day staff can fix it.